## **2.3.4. - Umtausch & Stornierung**

In SecuTix können sowohl komplette Vorgänge aus auch einzelne Tickets jederzeit storniert oder umgetauscht werden.

Dies gilt auch für Tickets, deren Produktdatum in der Vergangenheit liegen.

O)

Die Funktionen "Umtausch" und "Stornierung" sind in SecuTix in einem Screen "Umtausch - Stornierung" zusammengefasst.

Um Ein Produkt Stornieren oder Umtauschen zu können, muss sich das Produkt im Zustand "in Betrieb" befinden. Ein pausiertes oder geschlossenes Produkt kann nicht storniert werden.

Zunächst suchen Sie nach dem Vorgang der (teilweise) storniert oder umgetauscht werden soll: [2.3.1. - Vorgänge & Aufträge - Suchen, Finden &](https://confluence.secutix.com/pages/viewpage.action?pageId=53182715)  [Verwalten](https://confluence.secutix.com/pages/viewpage.action?pageId=53182715)

Danach wählen Sie über das Menü "Wiederaufnehmen" entweder die Option "Vorgang stornieren oder umtauschen" oder "Auswahl stornieren / umtauschen".

Eine "Auswahl" steht Ihnen nur dann zur Verfügung, wenn Sie zuvor eine oder mehrere Zeilen explizit ausgewählt haben.

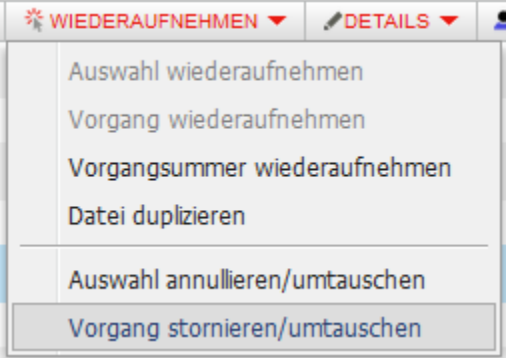

Mit der Bestätigung der Auswahl landen Sie im Menü "Umtausch - Stornierung"

Dieser Screen ähnelt sehr dem regulären Verkaufs-Screen. Daher beachten Sie auch hier bitte die Auswahl der korrekten Versandart, ihre Begleitdokumente, usw.

Der wesentliche Unterschied ist der zweigeteilte Warenkorb

- 1. Oberer Abschnitt / Ihre aktuelle Auswahl: Die Produkte die zu stornieren oder umzutauschen sind
- 2. Unterer Abschnitt / Für einen Umtausch: Die neuen Produkte, die anstelle der Produkte in 1) verkauft werden sollen
- 3. Die ursprüngliche Zahlart: Dient zur korrekten Abwicklung. Im Regelfall macht es Sinn, dieselbe Zahlart erneut zu verwenden. Bargeld mit Bargeld verrechnen, bzw. Gutschrift auf Karte.

Sollte eine Gutschrift auf eine Kreditkarte nicht erstattbar sein, wird das Geld auf das Guthaben des Kunden verbucht.

Eine Übersicht der erstattungsfähigen Zahlarten, sehen Sie hier: [10.10. - erstattungsfähige Zahlarten mit PSP Datatrans](https://confluence.secutix.com/pages/viewpage.action?pageId=112237395)

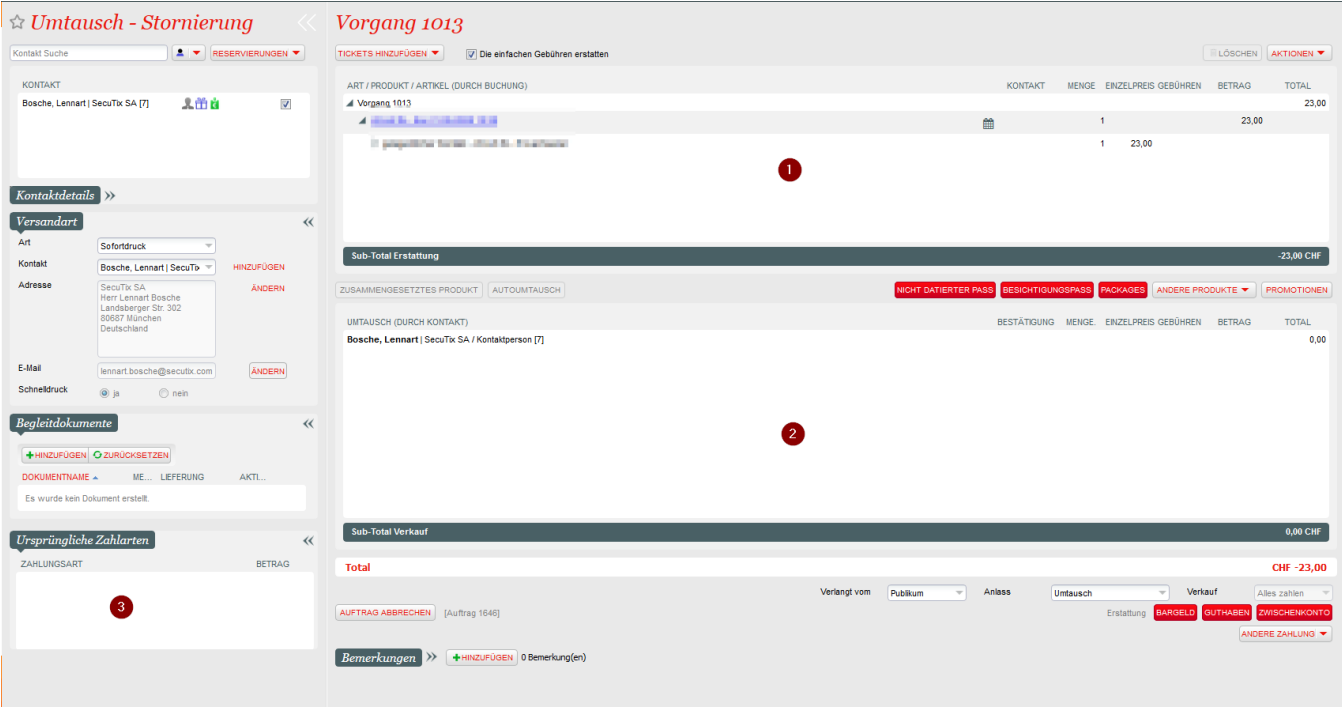

## Stornierung

Um die Auswahl in 1) zu stornieren, wählen Sie lediglich die gewünschte Zahlart, mit der Sie das Geld retournieren möchten. Das Ticket ist danach ungültig und in ihrer Kasse wird ein Storno verbucht.

Sie brauchen ansonsten nichts weiter zu tun.

## Umtausch

Für einen Umtausch wählen Sie im neuen Warenkorb 2) das neue Produkt aus. Die Geld-Differenz (sofern vorhanden) wird ausgerechnet und regulär kassiert.